# SPA100シリーズのSIP設定

### 目的 Ī

複数のエンドポイント間の通信を開始するには、セッションを確立する必要があります。セ ッション開始プロトコル(SIP)は、セッションの作成と終了を担当します。SIPタイマーを設 定すると、ユーザはデバイスとネットワーク環境の相互運用性とパフォーマンスを向上させ ることができます。この記事では、SPA100シリーズのさまざまなSIPパラメータとその設 定方法について説明します。

### 該当するデバイス Ī

・ SPA100シリーズ

### [Software Version] Ì

 $\cdot$  v1.1.0

## SIP設定

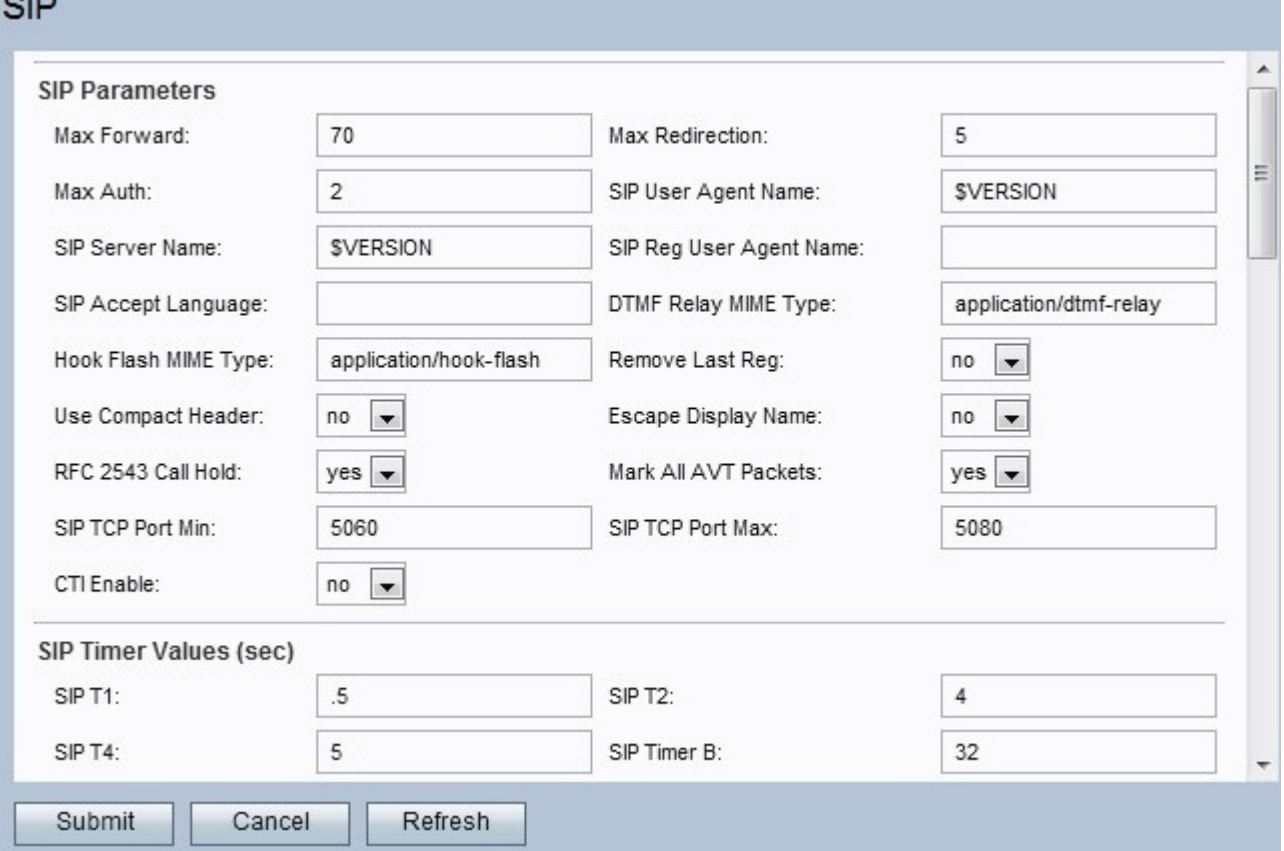

ステップ1:Web設定ユーティリティにログインし、[Voice] > [SIP]を選択します。[SIP]ペー ジが開きます。

ステップ2:SIPのメインページには、一連のパラメータが表示されます。これらの各パラメ ータを適宜設定します。

### **CONTRACTOR**

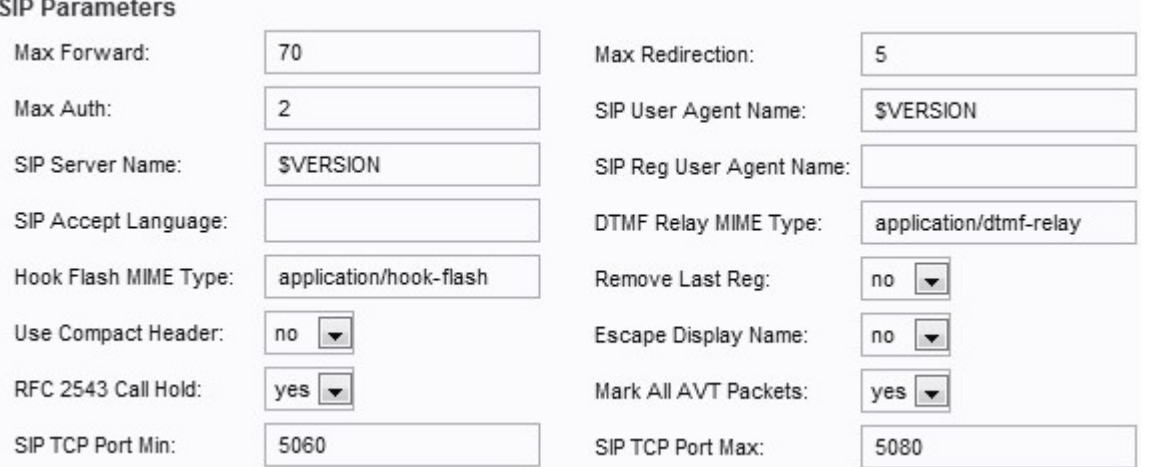

・ Max Forward:転送の最大値。範囲は1 ~ 255です。既定値は70に設定されています。

・最大リダイレクション:無限ループを回避するためにSPAが招待をリダイレクトする回 数。デフォルトは 5 回に設定されます。

・ Max Auth:要求にチャレンジできる最大回数。範囲は0 ~ 255です。デフォルトは2に 設定されています。

・ SIP User Agent Name:アウトバウンド要求で使用されるユーザエージェント名。使用 される範囲は、マクロEXPANSION FROM \$A ~ \$D、GPP\_A ~ GPP\_Dです。デフォル トは\$VERSIONに設定されています。

・ SIP Server Name:着信応答に使用される名前。デフォルトは\$VERSIONに設定されま す。

・ SIP Reg User Agent Name:REGISTER要求で使用される名前。値が指定されていない 場合は、ユーザエージェント名に設定された名前が使用されます。デフォルト値はブラン クに設定されています。

・ SIP Accept Language:Accept言語名。値が指定されていない場合、このフィールドは含 まれません。

・ DTMFリレーMIMEタイプ:DTMFイベントを通知するためにSIP INFOメッセージに使 用されるMIMEタイプ。デフォルトはapplication/dtmf-relayに設定されています。

・フックフラッシュMIMEタイプ:フックフラッシュイベントを通知するためにSIP INFOメッセージに使用されるMIMEタイプ。デフォルトはapplication/hook-flashに設定さ れています。

・最後の登録を削除:このオプションを使用すると、新しい登録を登録する前に、値が異 なる場合に最後の登録を削除できます。ドロップダウンメニューから[Yes]または[No]を選 択します。デフォルトは[No]に設定されています。

・ [コンパクトヘッダーを使用(Use Compact Header)]:このオプションを使用すると、発 信SIPメッセージでコンパクトSIPヘッダーを使用できます。[はい(Yes)]を選択すると、発 信メッセージでSIPコンパクトヘッダーが使用されます。ドロップダウンメニューから [Yes]または[No]を選択します。[いいえ]を選択すると、通常のヘッダーが使用されます。 着信SIP要求にSIPコンパクトヘッダーが含まれている場合、SPAは設定に関係なくこのヘ ッダーを再利用します。[はい(Yes)]を選択した場合、[着信SIP要求に通常のヘッダーが含 まれている場合(If an inbound SIP request contains normal headers)]を選択すると、SPAは このヘッダーをコンパクトヘッダーに置き換えます。デフォルトは[No]に設定されていま

・エスケープ表示名 – このオプションを使用すると、表示名を非公開にできます。名前を 引用符のペアで囲む場合は、ドロップダウン・メニューから「はい」を選択し、囲まない 場合は「いいえ」を選択します。デフォルト値は「いいえ」に設定されています。

・ RFC 2543コール保留:このオプションは、コール保留のタイプ(a:sendonlyまたは 0.0.0.0)を設定するように設定されます。 ドロップダウンメニューから[Yes]または[No]を 選択します。[Yes]を選択すると、すべてのAVTトーンパケットにマーカビットが設定され ます。[いいえ(No)]を選択した場合、最初のパケットだけがDTMFイベントごとにマーカビ ットが設定されます。デフォルトは[Yes]に設定されています。

・ Mark All AVT packets:ドロップダウンメニューから[Yes]または[No]を選択します。 [Yes]を選択すると、すべてのAVTトーンパケットにマーカビットが設定されます。[いい え(No)]を選択した場合、最初のパケットだけがDTMFイベントごとにマーカビットが設定 されます。デフォルトは[Yes]に設定されています。

・ SIP TCP Port Min:SIPセッションに使用できる最小のTCPポート番号。デフォルト値は 5060に設定されています。

・ SIP TCP Port Max:SIPセッションに使用できる最大TCPポート番号。デフォルト値は 5080に設定されています。

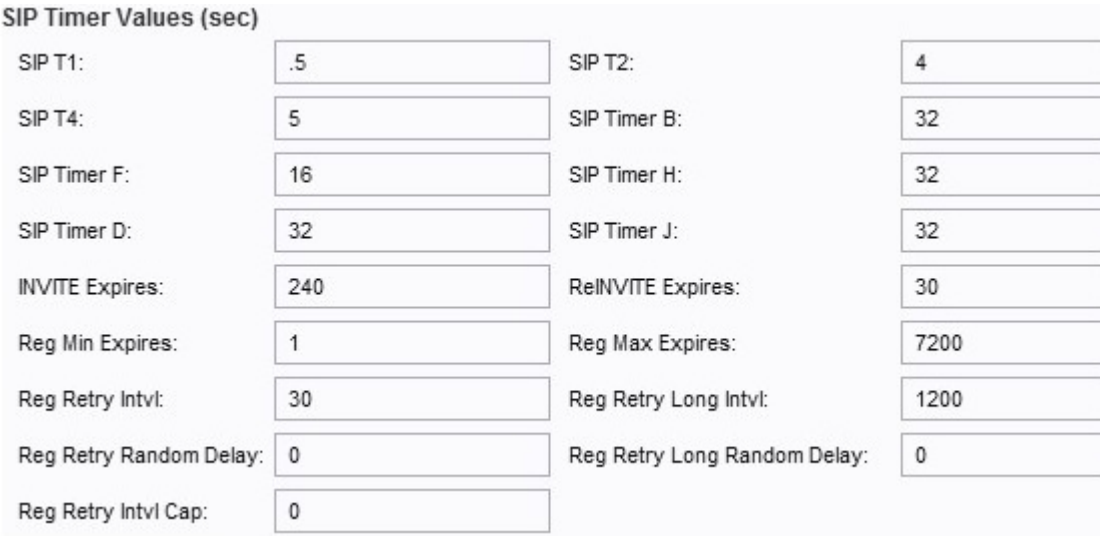

ステップ3:SIPタイマー値を設定します。

・ SIP T1:RTT推定値。範囲は0 ~ 64秒です。デフォルトは 0.5 回に設定されます。

・ SIP T2:非INVITE要求およびINVITE応答の最大再送信間隔。範囲は0 ~ 64秒です。デ フォルトは 4 回に設定されます。

・ SIP T4:メッセージがネットワークに残る最大期間。範囲は0 ~ 64秒です。デフォル トは 5 回に設定されます。

・ SIP Timer B:INVITEタイムアウト値。範囲は0 ~ 64秒です。デフォルトは 32 回に設定 されます。

・ SIP Timer F:非INVITEタイムアウト値。範囲は0 ~ 64秒です。デフォルトは 16 回に 設定されます。

・ SIP Timer H:H INVITEの最終応答。範囲は0 ~ 64秒です。デフォルトは 32 回に設定さ

す。

れます。

・ SIP Timer D:ACKのハングアラウンド時間。範囲は0 ~ 64秒です。デフォルト設定は 32 です。

・ SIP Timer J:非INVITE応答のハングアラウンド時間。範囲は0 ~ 64秒です。デフォル ト値は 32 です。

・ INVITE Expires:INVITEの有効期限の値。0に設定すると、このヘッダーは含まれません 。デフォルト設定は 240 です。

・ ReINVITE Expires:再招待の有効期限の値。0に設定すると、このヘッダーは含まれま せん。デフォルトは 30 回に設定されます。

・ Reg Min Expires:Expiresヘッダー内のプロキシから、またはContact Headerパラメータ として許可される登録の最小有効期限。プロキシがこの設定値より小さい値を返す場合、 最小値が使用されます。デフォルト値は1に設定されています。

・ Reg Max Expires:Min-Expiresヘッダー内のプロキシから許可された最大登録有効期限。 値がこの設定より大きい場合は、最大値が使用されます。デフォルト値は7200に設定され ています。

・ Reg Retry Intvl:最後の登録で失敗した後、SPAが登録を再試行するまでの待機時間。 デフォルト値は30に設定されています。

・ Reg Retry Long Intvl:Retry Reg RSCと一致しないSIP応答コードで登録が失敗した場合 に使用される間隔。この値は、Reg Retry Intvlより大きい必要があります。デフォルトは 1200 回に設定されます。

・ Reg Retry Random Delay:レジスタリトライ間隔を追加するためのランダム遅延範囲 (秒単位)。デフォルト値は0(無効)に設定されています。

・ Reg Retry Long Random Delay:Register Retry Long Intervalを追加するためのランダム 遅延範囲(秒単位)。デフォルトは0(無効)に設定されています。

・ Reg Retry Intvl Cap:指数バックオフ再試行遅延を上限とする最大値。有効にすると、 指数バックオフ調整遅延値の上にReg Retry Random Delayが追加されます。デフォルト値 は0(無効)に設定されています。

#### ステップ4:応答ステータスコード処理を設定します。

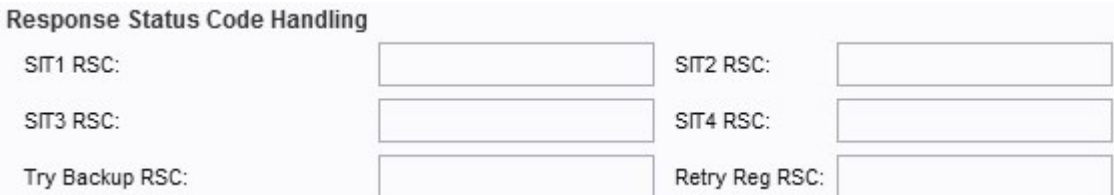

- ・ SIT1 RSC:適切なSpecial Information Tone(SIT)のSIP応答ステータスコード。
- ・ SIT2 RSC:INVITEに対するSIP応答ステータスコード。SIT2トーンが再生されます。
- ・ SIT3 RSC:INVITEに対するSIP応答ステータスコード。SIT3トーンが再生されます。
- ・ SIT4 RSC:SIP応答ステータスコードからINVITEへ。SIT4トーンが再生されます。
- ・ Try Backup RSC:現在の要求に対してバックアップサーバを再試行するSIP応答ステー

タスコード。

・ Retry Reg RSC:最後の登録の試行中に失敗した後、SPAが登録を再試行するまでの間 隔。

ステップ5:RTPパラメータを設定します。

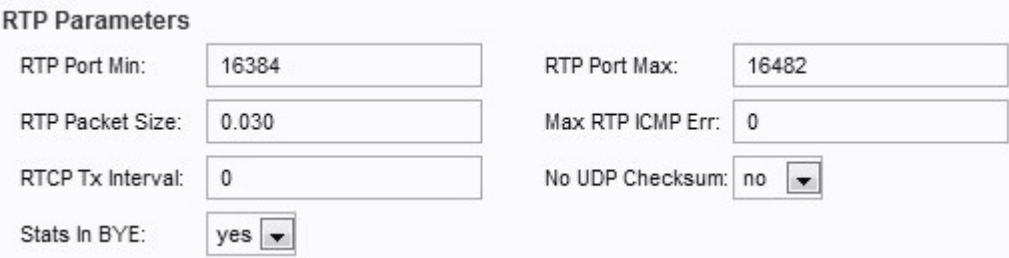

・ RTP Port Min:RTPの送受信に使用できる最小ポート番号。デフォルト値は16384に設定 されています。

・ RTP Port Max:送受信に使用できる最大ポート番号。デフォルト値は16482に設定され ています。

・ RTPパケットサイズ:1秒あたりの伝送単位のパケットサイズ。デフォルト値は0.030に 設定されています。

・ Max RTP ICMP Err:コールが終了する前にRTPパケットを送信するときに許可された 連続するICMPエラーの数。デフォルト値は0に設定されています。

・ RTCP Tx Interval:アクティブな接続でRTCP送信者レポートを送信する間隔(秒)(0 ~ 255の範囲)。デフォルト値は0に設定されています。

・ No UDP Checksum:ドロップダウンメニューから[Yes]または[No]を選択して、UDPチ ェックサムを計算します。SPAでこの計算を行うには、[Yes]を選択します。デフォルト値 は[No]に設定されています。

・ Stats in Bye:ドロップダウンメニューから[Yes]または[No]を選択します。このフィー ルドは、SPAのヘッダーにBYEメッセージのP-RTP statを含めるかどうかを決定します。

ステップ6:SDPペイロードタイプを設定します。

CDD Devlood Tunger

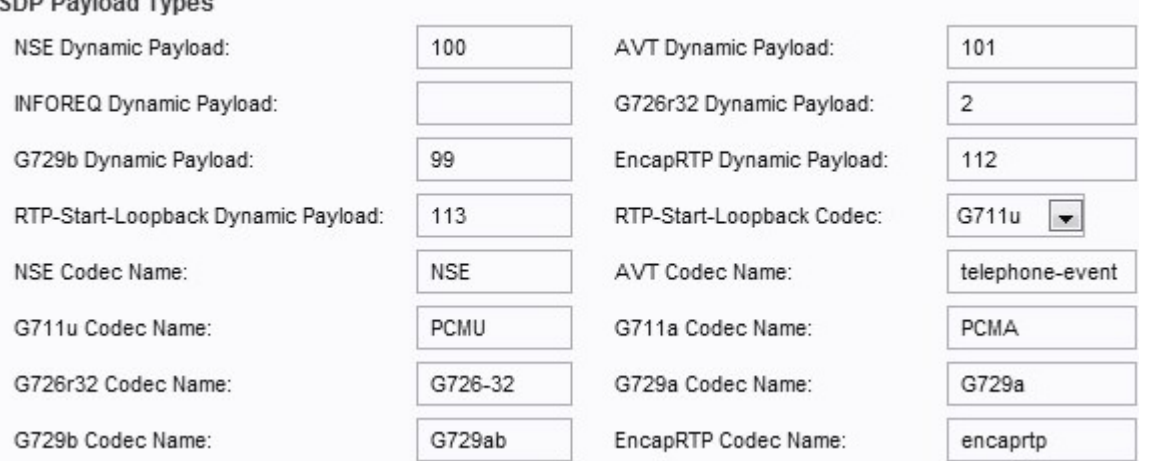

・ NSE Dynamic Payload:NSEダイナミックペイロード。範囲は97 ~ 127です。既定値は 100に設定されています。

・ AVTダイナミックペイロード:AVTダイナミックペイロード。範囲は96 ~ 127です。 既定値は101に設定されています。

・ INFORQ Dynamic Payload:INFORQペイロードのタイプ。このフィールドにはデフォル ト値が設定されていません。

・ G726r32動的ペイロード:G726r32ペイロード。デフォルト値は2に設定されています 。

・ G729b Dynamic Payload:G729bペイロード。範囲は96 ~ 127です。既定値は99に設定 されています。

・ EncapRTPダイナミックペイロード:EncapRTPペイロード。デフォルト値は112に設 定されています。

・ RTP-start-Loopback Dynamic Payload:RTP-Start-Loopbackペイロード。デフォルト値 は113に設定されています。

・ RTP Start-Loopback Codec:ドロップダウンメニューから、次のいずれかのコーデッ クを選択します。

- G711u:最高の音声品質を提供します。G711uは、米国、カナダ、および日本で使用さ れているバージョンです。

- G711a:最高の音声品質を提供します。G711aは、世界で使用されているバージョンで す。

- G726-32:32 Kbit/sのレートで音声の伝送をカバーします。

- G729a:10ミリ秒の長さのパケットでデジタル音声を圧縮し、低い計算能力を実現しま す。

注:デフォルトはG711uに設定されています。

・ NSE Codec Name:NSEコーデックの名前。デフォルト名はNSEに設定されています。

・ AVT Codec Name:AVTコーデック名。デフォルト名はtelephone-eventに設定されてい ます。

・ G711u Codec Name:G711uコーデック名。デフォルト名はPCMUに設定されます。

・ G711aコーデック名:G711aコーデック名。デフォルト名はPCMAに設定されています 。

・ G726r32コーデック名:G726r32コーデック名。デフォルト名はG726-32に設定されて います。

・ G729aコーデック名:G729aコーデック名。デフォルト名はG729aに設定されています  $\circ$ 

・ G729b Codec Name:G729bコーデック名。デフォルト名はG729abに設定されています 。

・ EncapRTP Codec Name:EncapRTPコーデック名。デフォルト名はencaprtpに設定され ています。

#### ステップ7:NATサポートパラメータを設定します。

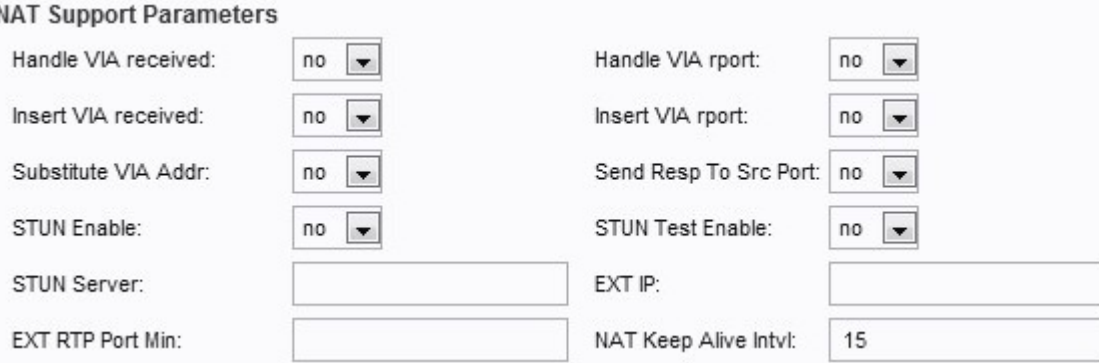

・ Handle VIA received:ドロップダウンメニューから[Yes]または[No]を選択します。 [Yes]を選択すると、SPAはVIAヘッダーで受信したパラメータを処理します。[いいえ]を選 択すると、パラメータは無視されます。デフォルト値は[No]に設定されています。

・ VIAレポートの処理:ドロップダウンメニューから[はい]または[いいえ]を選択します。 [Yes]を選択すると、ATAはVIAヘッダーのレポートパラメータを処理します。[いいえ]を選 択すると、パラメータは無視されます。デフォルト値は[No]に設定されています。

・ Insert VIA received:ドロップダウンメニューから[Yes]または[No]を選択します。[はい (Yes)]を選択すると、受信したパラメータがSIP応答のVIAヘッダーに挿入されます。デフ ォルト値は[No]に設定されています。

・ VIAレポートの挿入:ドロップダウンメニューから[はい]または[いいえ]を選択します。 [はい(Yes)]を選択すると、レポートパラメータがVIAヘッダーに挿入されます。デフォル ト値は[No]に設定されています。

・ Substitute VIA Addr:ドロップダウンメニューから[Yes]または[No]を選択します。 [Yes]を選択すると、VIAヘッダーでNATマッピングされたIP:ポート値が使用されます。 デフォルト値は[No]に設定されています。

・ Send Resp to Src Port:ドロップダウンメニューから[Yes]または[No]を選択します。 [はい(Yes)]を選択すると、VIAのsent-by-portではなく、要求元ポートに応答が送信されま す。デフォルト値は[No]に設定されています。

・ STUN Enable:ドロップダウンメニューから[Yes]または[No]を選択します。[Yes]を選 択すると、STUNを使用してNATマッピングを検出できます。デフォルト値は[No]に設定 されています。

・ STUN Test Enable:ドロップダウンメニューから[Yes]または[No]を選択します。 [Yes]を選択すると、SPAは電源がオンのときにNATタイプの検出操作を実行し、 STUNTサーバへの接続を続行し、検出結果が警告ヘッダーに次のREGISTER要求に報告さ れます。デフォルト値は[No]に設定されています。

・ STUN Server:STUNTサーバのIPアドレスまたはドメイン名。

・ EXT IP:すべての発信SIPメッセージのSPAの実際のIPアドレスを置き換える外部IPア ドレス。デフォルト値はブランクに設定されています。

・ EXT RTP Port Min:RTPポートの最小の外部ポートマッピング番号。デフォルト値はあ りません。

・ NAT Keep Alive Intvl:NATマッピングのキープアライブメッセージの間隔。デフォルト は 15 回に設定されます。